## Colors (PRO only)

**How to get to the colors customization:** Open Left Main Menu → Settings → Track Recording → Colors.

Color customization for track recording enables users to automatically pre-select the colors for the tracks that are not exported yet. Users can choose a number of colors (by default it is 7) which should be used one after another when recording a track. Thanks to this feature users can easier recognize different recorded tracks on the screen. The customization supports the hexcode color-coding with transparency. By changing the order of displayed colors, or changing the color codes, the lines of recorded tracks change.

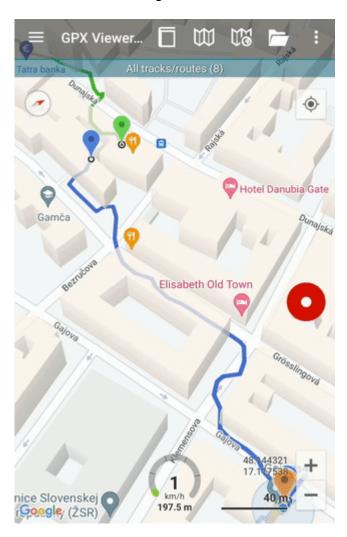

From:

https://docs.vecturagames.com/gpxviewer/ - GPX Viewer User Guide

Permanent link:

https://docs.vecturagames.com/gpxviewer/doku.php?id=docs:settings\_track\_recording\_colors

Last update: 2023/03/27 13:41

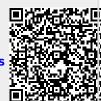